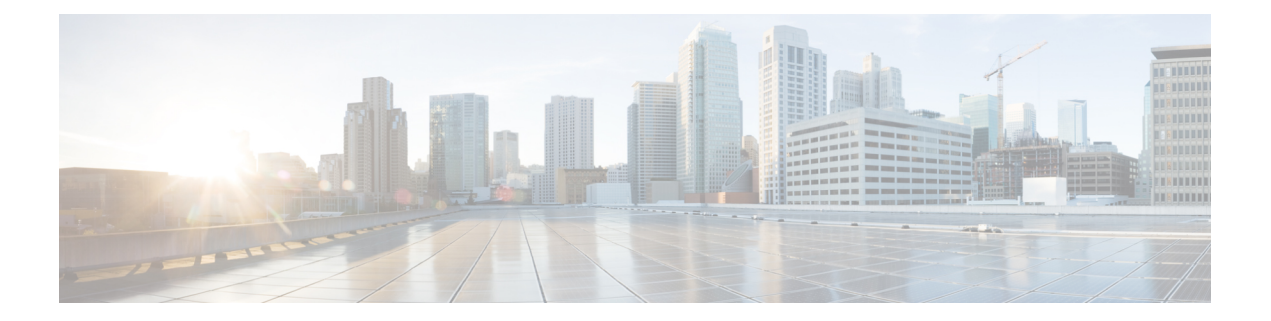

# **IPv6** トンネル コマンド

この章は、次の項で構成されています。

- interface tunnel (2 ページ)
- tunnel destination  $(3 \sim \rightarrow \sim)$
- tunnel isatap solicitation-interval  $(4 \sim \rightarrow \ \ \lor)$
- tunnel isatap robustness  $(5 \sim \rightarrow \sim)$
- show ipv6 tunnel  $(6 \sim \rightarrow \sim)$

# **interface tunnel**

インターフェイス コンフィギュレーション(トンネル)モードを開始するには、グローバル コンフィギュレーション モードで **interface tunnel** コマンドを使用します。

### 構文

**interface tunnel** *number*

パラメータ

• *number*:トンネル番号を指定します。

コマンド モード

グローバル コンフィギュレーション モード

## 例

次の例では、インターフェイス コンフィギュレーション (トンネル) モードを開始していま す。

switchxxxxxx(config)# **interface tunnel 1** switchxxxxxx(config-if)# **tunnel source auto** switchxxxxxx(config-if)# exit

# **tunnel destination**

手動のトンネルインターフェイスの宛先IPv4アドレスを指定するには、インターフェイス(ト ンネル)コンフィギュレーションモードで**tunneldestination**コマンドを使用します。宛先IPv4 アドレスを削除するには、このコマンドの **no** 形式を使用します。

#### 構文

**tunnel destination** {*host-name* | *ip-address*}

no tunnel destination

パラメータ

- *host-name*:リモート ホストの DNS 名。
- *ip-address*:リモート ホストの IPv4 アドレス。

### デフォルト設定

トンネル インターフェイス宛先は指定されていません。

コマンド モード

インターフェイス(トンネル)コンフィギュレーション モード

#### 使用上のガイドライン

2 つのトンネルに、発信元アドレスと宛先アドレスが正確に同一である同一カプセル化モード を使用するように設定することはできません。

#### 例

次の例では、手動IPv6トンネルのトンネル宛先アドレスを設定する方法について説明します。

```
switchxxxxxx(config)# interface vlan 1
switchxxxxxx(config-if)# ip address 10.0.0.1 255.255.255.0
switchxxxxxx(config-if)# exit
switchxxxxxx(config)# interface tunnel1
switchxxxxxx(config-if)# ipv6 address 3ffe:b00:c18:1::3/127
switchxxxxxx(config-if)# tunnel source vlan1
switchxxxxxx(config-if)# tunnel destination 192.168.30.1
switchxxxxxx(config-if)# tunnel mode ipv6ip
switchxxxxxx(config-if)# exit
```
# **tunnel isatap solicitation-interval**

非要請ルータ要請メッセージ間の時間間隔を設定するには、グローバルコンフィギュレーショ ン モードで **tunnel isatap solicitation-interval** コマンドを使用します。デフォルト設定に戻すに は、このコマンドの **no** 形式を使用します。

#### 構文

**tunnel isatap solicitation-interval** *seconds*

**no tunnel isatap solicitation-interval**

#### パラメータ

• *seconds*:ISATAP ルータ要請メッセージ間の時間間隔を秒単位で指定します。(範囲:10  $\sim$  3600).

### デフォルト設定

コマンド モード

ISATAP ルータ要請メッセージ間のデフォルトの時間間隔は 10 秒です。

グローバル コンフィギュレーション モード

### 使用上のガイドライン

このコマンドは、ISATAP ルータを検出するために送信する非要請ルータ要請メッセージ間の 間隔を決定します。

#### 例

次の例では、ISATAP ルータ要請メッセージ間の時間間隔を 30 秒に設定しています。 switchxxxxxx(config)# **tunnel isatap solicitation-interval 30**

**IPv6** トンネル コマンド

# **tunnel isatap robustness**

デバイスが送信するルータ要請更新メッセージの数を設定するには、グローバルコンフィギュ レーション モードで **tunnelisataprobustness** コマンドを使用します。デフォルト設定に戻すに は、このコマンドの **no** 形式を使用します。

#### 構文

**tunnel isatap robustness** *number*

**no tunnel isatap robustness**

#### パラメータ

• *number*:デバイスが送信するルータ要請更新メッセージの数を指定します。(範囲:1~  $(20)$ 

### デフォルト設定

デバイスが送信するルータ要請更新メッセージのデフォルトの数は 3 です。

コマンド モード

グローバル コンフィギュレーション モード

### 使用上のガイドライン

ルータ要請間隔(アクティブな ISATAP ルータがある場合)は、ISATAP ルータから受信した 最小ルータ有効期間を(堅牢性 + 1)で除算した値です。

#### 例

次の例では、デバイスが送信するルータ要請更新メッセージの数を 5 に設定しています。 switchxxxxxx(config)# **tunnel isatap robustness 5**

# **show ipv6 tunnel**

IPv6 トンネルに関する情報を表示するには、ユーザ EXEC モードで **show ipv6 tunnel** コマンド を使用します。

#### 構文

**show ipv6 tunnel** [**all**]

パラメータ

• **all**:(オプション)スイッチは、トンネルのすべてのパラメータを表示します。このキー ワードを設定しない場合、そのタイプに対応するトンネル パラメータのみが表示されま す。

### コマンド モード

ユーザ EXEC モード

例 **1**。次に、all キーワードを設定していない場合に、ISATAP トンネルに関する情報 を表示する例を示します。

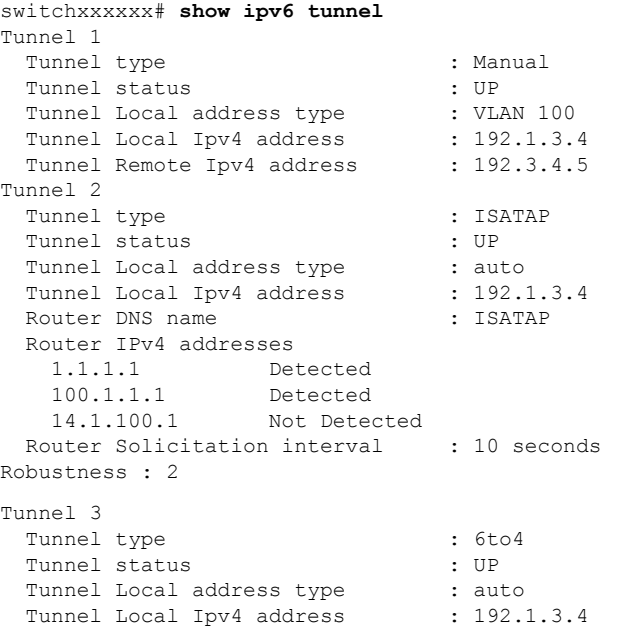

例 **2**。次の例では、**all** キーワードが設定されている場合の情報を表示します。

switchxxxxxx# **show ipv6 tunnel all** Tunnel 1 Tunnel type : Manual Tunnel status : UP Tunnel Local address type : VLAN 100

Tunnel Local Ipv4 address : 192.1.3.4

```
Manual parameters
   Tunnel Remote Ipv4 address : 192.3.4.5
 ISATAP Parameters
   Router DNS name : ISATAP
   Router Solicitation interval : 10 seconds
Robustness : 2
Tunnel 2
 Tunnel type \qquad \qquad : Manual
 Tunnel status : DOWN
 Tunnel Local address type : auto
 Manual parameters
  Tunnel Remote Ipv4 address : 0.0.0.0
 ISATAP Parameters
   Tunnel Local Ipv4 address : 0.0.0.0Router DNS name : ISATAP
   Router Solicitation interval : 10 seconds
Robustness : 2
Tunnel 3
 Tunnel type : ISATAP
 Tunnel status : UP
 Tunnel Local address type : auto
 Manual parameters
   Tunnel Remote Ipv4 address : 0.0.0.0
 ISATAP Parameters
   Tunnel Local Ipv4 address : 192.1.3.4
   Router DNS name : ISATAP
   Router IPv4 addresses
    1.1.1.1 Detected<br>100.1.1.1 Detected
                  Detected
    14.1.100.1 Not Detected
   Router Solicitation interval : 10 seconds
Robustness : 2
```
 $\mathbf l$ 

翻訳について

このドキュメントは、米国シスコ発行ドキュメントの参考和訳です。リンク情報につきましては 、日本語版掲載時点で、英語版にアップデートがあり、リンク先のページが移動/変更されている 場合がありますことをご了承ください。あくまでも参考和訳となりますので、正式な内容につい ては米国サイトのドキュメントを参照ください。